# **Split payment - consigli per gestirlo con SPC-Junior**

# **Cenni normativi e aspetti non definiti**

L'art. 1, comma 629, lett. b), Legge n. 190/2014, Legge di Stabilita per I'anno 2015, introducendo il nuovo art. 17-ter, D.P.R. n. 633/72, prevede un innovativo metodo di versamento dell'IVA, c.d. "split payment", per le cessioni di beni / prestazioni di servizi effettuate nei confronti di Enti pubblici che *"non sana debitori d'imposta ai sensi delle disposizioni in materia d'imposta sul valore aggiunto".*  In particolare, con I'intento di contrastare I'evasione dell'IVA in sede di riscossione, e previsto che tali soggetti saranno tenuti *"in ogni caso"* a versare I'IVA agli stessi addebitata in fattura direttamente all'Erario e non al fornitore (cedente/prestatore), entro termini e con modalità che saranno stabiliti da un apposito Decreto ministeriale attuativo in corso di emanazione.

Come evidenziato nella Relazione accompagnatoria al ddl della Legge di Stabilità per I'anno 2015 il nuovo art. 17-ter *"attua una peculiare tipologia di «split payment» in base al quale* ... [viene] *accreditato al fornitore il solo importo del corrispettivo pagato dalla P.A., al netto dell'IVA indicata in fattura. Tale imposta* [viene] *sottratta alla disponibilità del fornitore* e *accreditata in un apposito conto per essere acquisita direttamente dall' Erario.* "

Posto che I'art. 17-ter in esame non trova applicazione per le operazioni in cui l'Ente pubblico assume la qualifica di debitore d'imposta, lo split payment non si applica quindi agli acquisti di beni/prestazioni di servizi **soggetti al meccanismo del reverse charge.** 

La norma prevede inoltre che lo split payment non si applichi *"ai compensi per prestazioni di servizi assoggettati a ritenute alla fonte a titolo di imposta sul reddito"* (articolo 17-ter, comma 2, D.P.R. n. 633/1972). Su questa punto si attendono ulteriori chiarimenti da parte dell'Agenzia delle Entrate; I'interpretazione più accreditata in merito è quella secondo la quale sono esclusi i compensi erogati ai **professionisti soggetti a ritenuta d'acconto.** 

#### **Consigli per una gestione con SPC Junior**

Allo stato attuale non è quindi possibile rilasciare aggiornamenti di programmi o indicare modalità operative per la gestione della split payment con la certezza che questi rispettino la normativa in oggetto, poiché questa è ancora in fase di definizione.

Visto pero i continui solleciti da parte delle aziende che hanno necessita di emettere le fatture, si è ritenuto utile indicare una modalità operativa che, utilizzando l'attuale versione di SPC Junior permetta di gestire **con alcune operazioni manuali** un flusso che sembra **in linea con le interpretazioni** più **accreditate della normativa** ad oggi disponibili.

La gestione consigliata per lo split payment si può cosi sintetizzare:

- Emissione della fattura "in modo normale" (IVA ad esigibilità immediata) indicando che I'importo dell'IVA non sarà incassato ai sensi dell'art.17 ter del D.P.R. 633/1972; I'importo dell'IVA viene stornato dopo il totale fattura in modo da evidenziare un netto a pagare pari al solo importo dell'imponibile.
- *Eventuale generazione della Fattura Elettronica PA secondo le normali modalità operative.*  Registrazione in prima nota della fattura emessa "in modo normale". In caso di fattura emessa dal ciclo attivo di SPC Junior la contabilizzazione è ovviamente automatica.
- Registrazione manuale di un giroconto per stornare I'IVA (che non sarà mai incassata) dal credito acceso verso il cliente. La registrazione verrà effettuata tipicamente con il saldaconto. In questa modo la posizione del cliente e la partita restano aperte solo per I'effettivo importo del netto a pagare. Come contropartita si alimenterà un apposito Conto IVA "17 ter", che viene cosi aperto.
- Le registrazioni di incasso saranno effettuate con le normali scritture di incasso di fatture ad esigibilità immediata.
- La fattura viene riportata come tutte le normali fatture di vendita sui Registro IVA del mese/periodo di competenza.
- L'IVA vendite viene esposta a debito nella Liquidazione IVA. Poiché però questa IVA non è stata incassata e non deve essere versata, occorre agire manualmente prima sui programma di liquidazione IVA e poi sulla stampa sulla liquidazione per stornare I'IVA a debito derivante dallo split payment.
- Infine, anche nella scrittura di contabilizzazione della liquidazione IVA occorre stornare

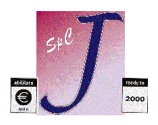

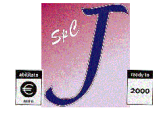

I'importo dell'IVA derivante dallo split payment dal sottoconto dell'IVA c/vendite al sottoconto dell'IVA "17 ter", che così si chiude.

#### **Modalità operative**

Di seguito vengono illustrate le modalità operative secondo le quali, con le versioni attualmente disponibili di SPC Junior, quindi senza installare aggiornamenti, si può gestire lo split payment.

Si ribadisce ulteriormente che le note riportate in questa documento prevedono una gestione parzialmente manuale, pensata per poter operare con le versioni attualmente disponibili di SPC Junior, in attesa di future implementazioni, che saranno pianificate solo una volta che la normativa fiscale sarà stata chiarita e definitiva nei dettagli operativi.

Le indicazioni e le videate sotto riportate, sono degli esempi; le descrizioni e le modalità operative possono essere adattate da ciascun cliente alla propria realtà aziendale o alle indicazioni dei propri consulenti.

Nel seguito: 104 è il Gruppo-Conto Clienti Italia, 203 è il Gruppo-Conto IVA (203001=IVA Vendite, 203004=Erario IVA, 203005=IVA temporanea Split Payment), 501001 è Vendite Generico (da adattare alle proprie necessità)

# **Creazione Conto IVA, Causali, Codici IVA**

#### **• Creare conto IVA specifico per lo Split payment**

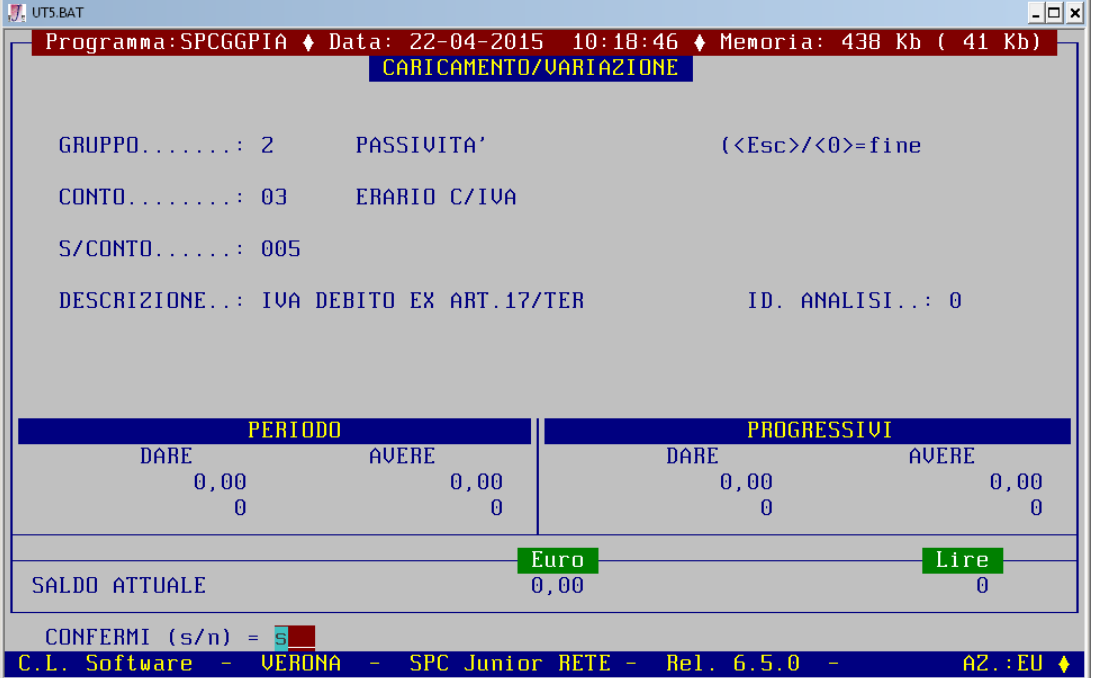

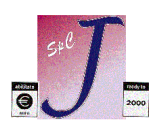

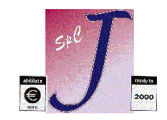

**• Creare causale specifica per Ie fatture attive Split payment** 

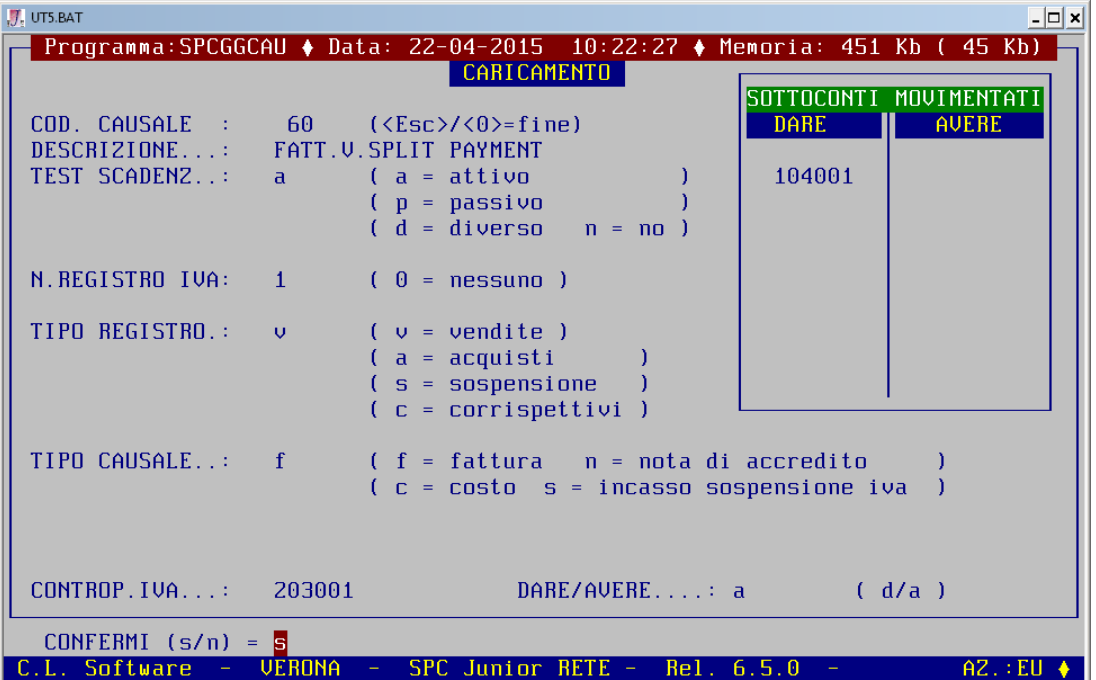

La causale è una normale causale di fattura attiva, senza nessuna particolarità: è però necessario creare ed utilizzare una causale specifica per queste fatture in modo da poterle riconoscere e trattarle in eventuali elaborazioni future o per il reperimento di dati.

• **Creare apposita causale per il giroconto Split payment per stornare I'IVA dal credito acceso verso il cliente** 

La causale è di tipo Contabile: per semplificare I'input della scrittura si consiglia di inserire come primo conto proposto Dare il conto IVA specifico per lo Split payment.

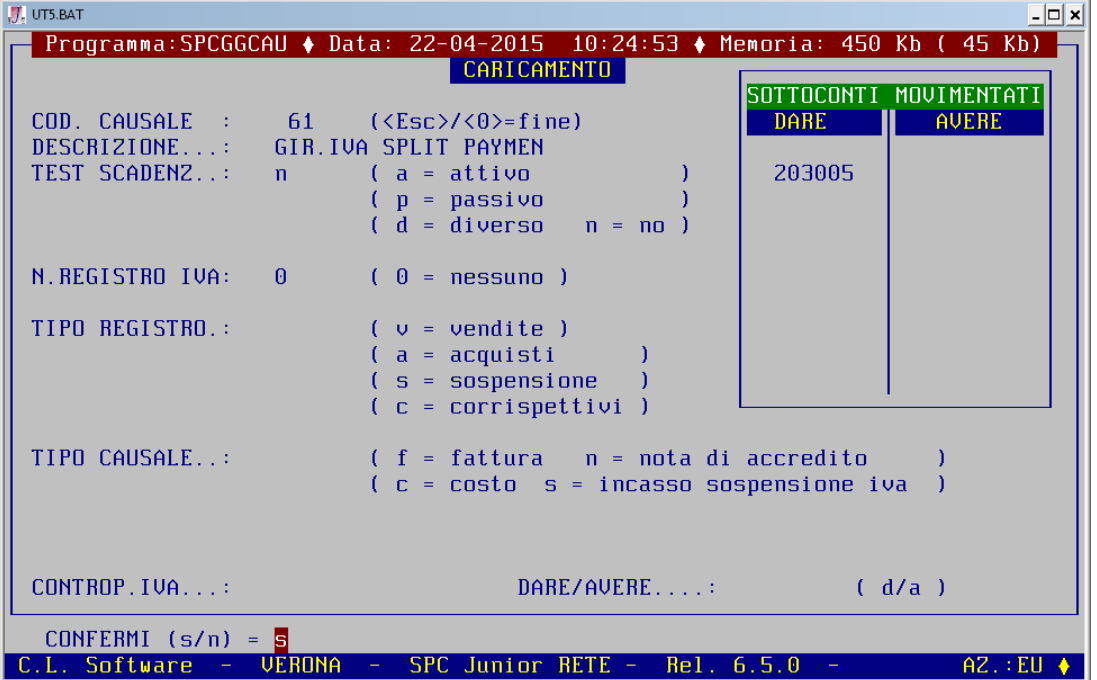

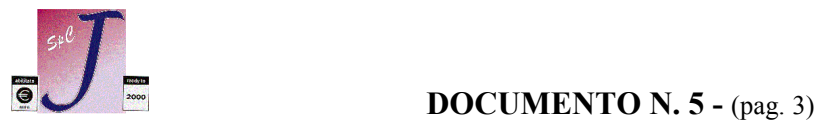

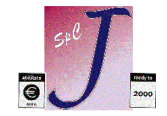

**• Creare codici IVA specifici** 

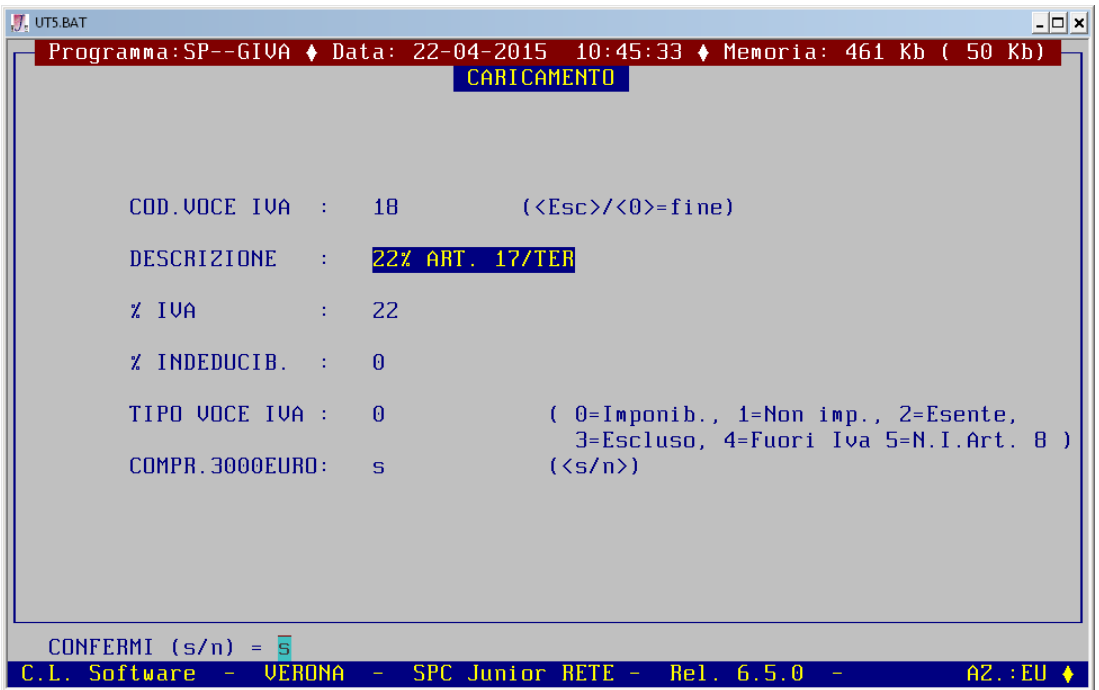

Ai fini dei trasferimenti verso la dichiarazione IVA annuale, e per identificare più facilmente I'ammontare delle operazioni, si ritiene opportuno utilizzare per la registrazione delle fatture emesse in regime di Split Payment codici IVA specifici (ne possono servire tre, uno per ciascuna aliquota Iva: 4%,10% e 22%). Questa esigenza nasce dal fatto che non è nota come dovranno essere esposte le informazioni nel quadro VE della dichiarazione IVA annuale del prossimo anno.

## **Inserimento fattura nel ciclo attivo**

L'inserimento della fattura nel ciclo attivo di SPC Junior avviene in modo normale, con alcune particolarità di seguito indicate.

- Nella fattura si deve utilizzare la causale specifica per le fatture attive Split payment

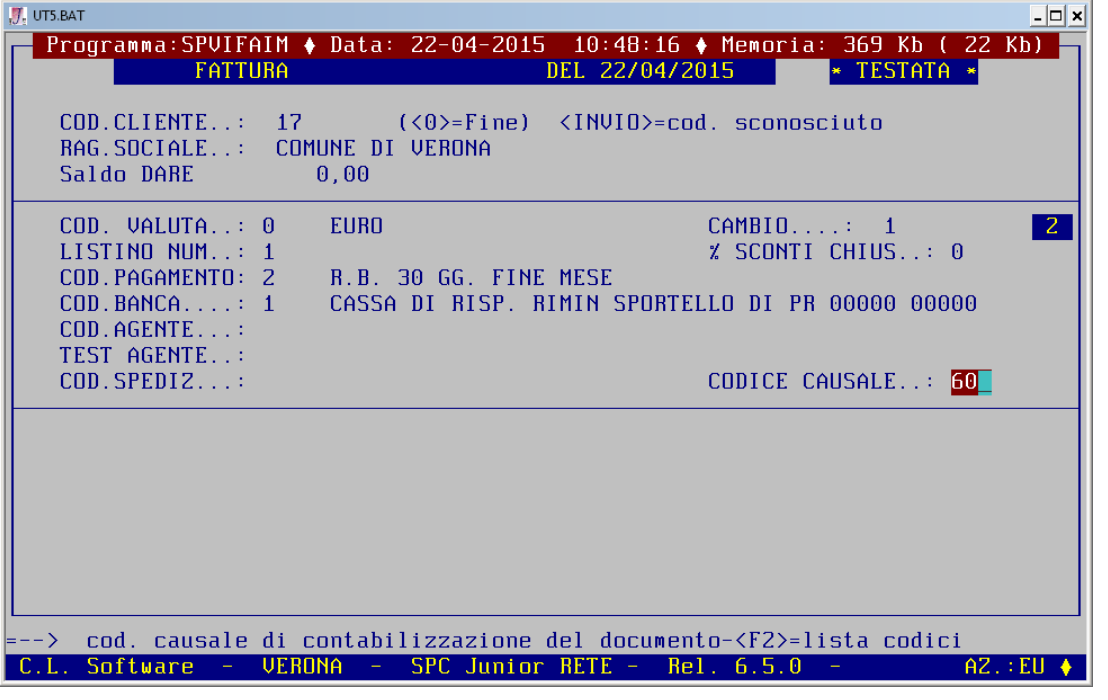

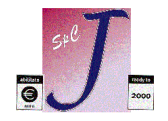

- Si consiglia di *inserire alla fine del corpo documento una riga descrittiva* che indica che I'IVA non è incassata dal cedente ai sensi dell'art. 17 ter del D.P.R. 633/1972

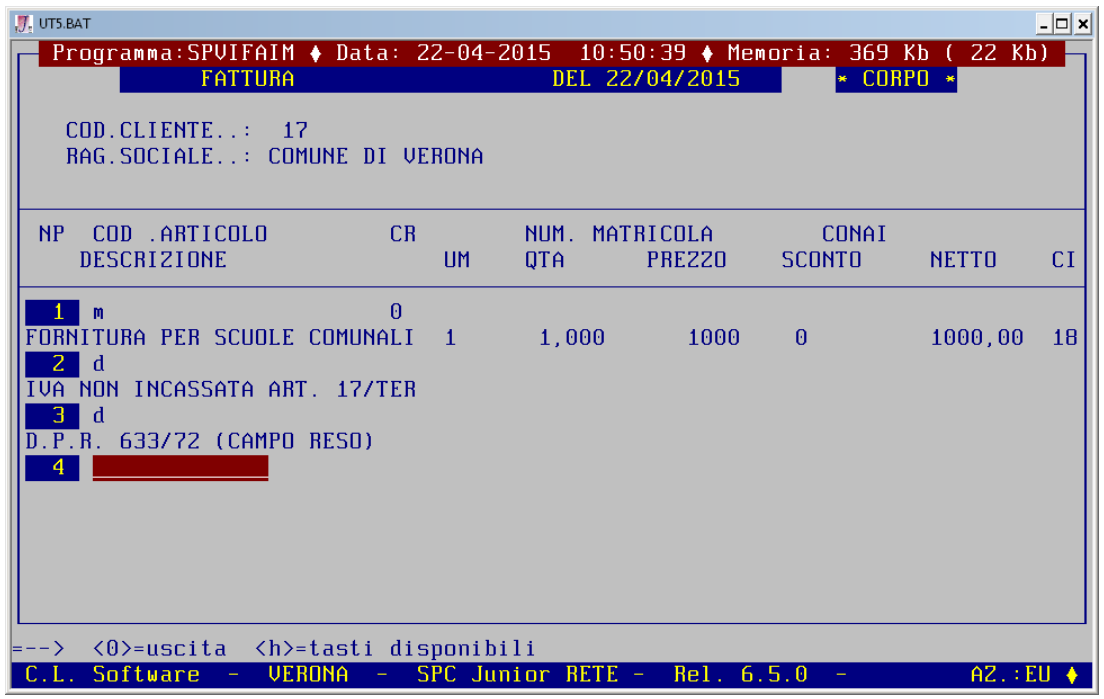

Per facilitare l'inserimento si consiglia di scrivere la dicitura in una pagina libera dell'accessorio Blocco Note (attivabile con F3) e richiamabile con il codice articolo **t** seguito dal numero di pagina usata (ad es. **t8** se si è usata la pagina #8)

- Nei Dati chiusura *inserire manualmente I'importo dell'IVA nel campo Reso.* 

In questa modo I'importo dell' IVA viene stornato dopo il Totale documento in modo da ottenere un Netto a pagare pari al solo importo dell'imponibile.

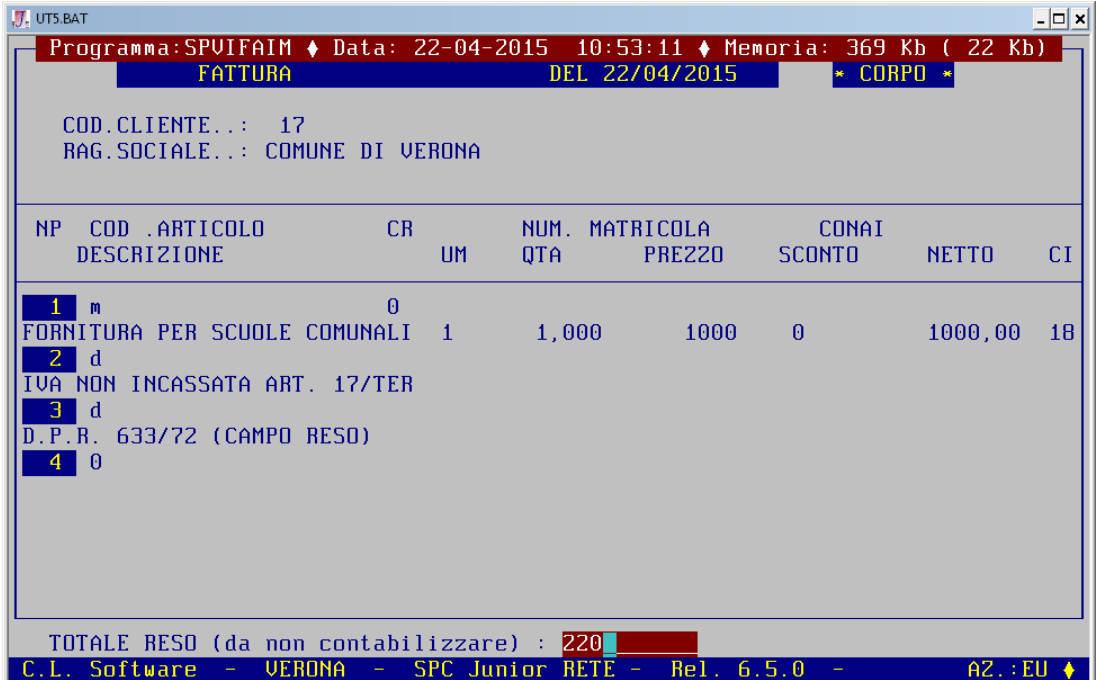

*Nota:* Se non già presenti, si consiglia di inserire nel layout della fattura sia il campo "Reso" che il campo "Totale a pagare".

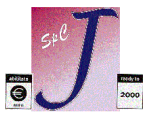

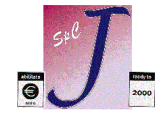

Ecco come si presenta la fattura cosi compilata

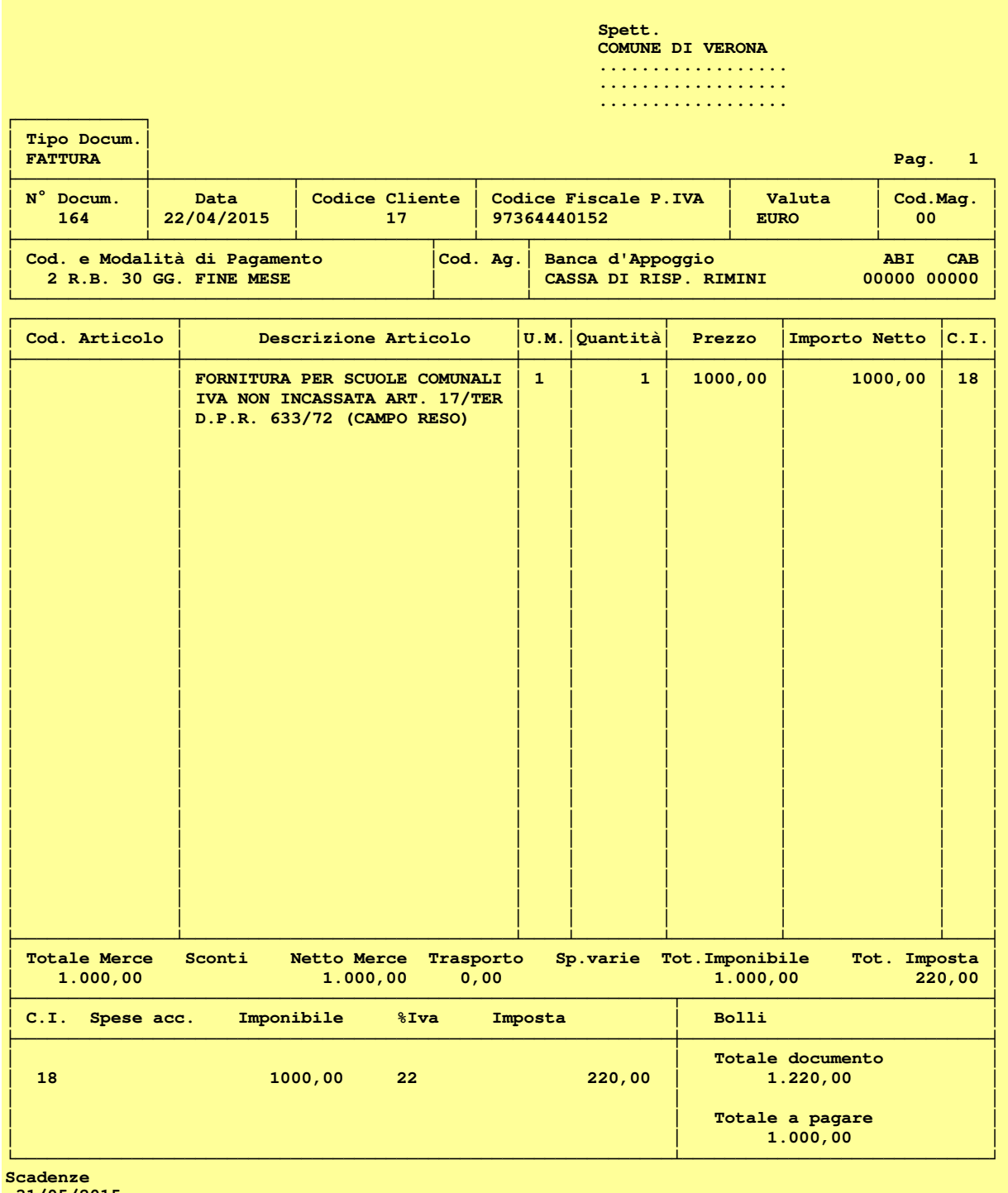

 **31/05/2015 1.000,00** 

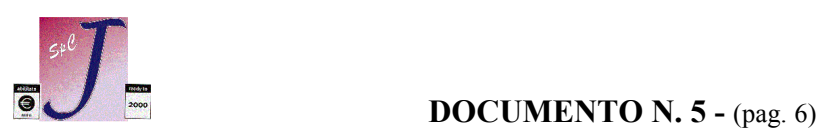

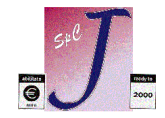

#### **Contabilizzazione e registrazione fattura**

La contabilizzazione e la registrazione manuale della fattura in prima nota avviene con le modalità consuete.(con *Contabilità* -> *Generazione Prima Nota da Fatture*).

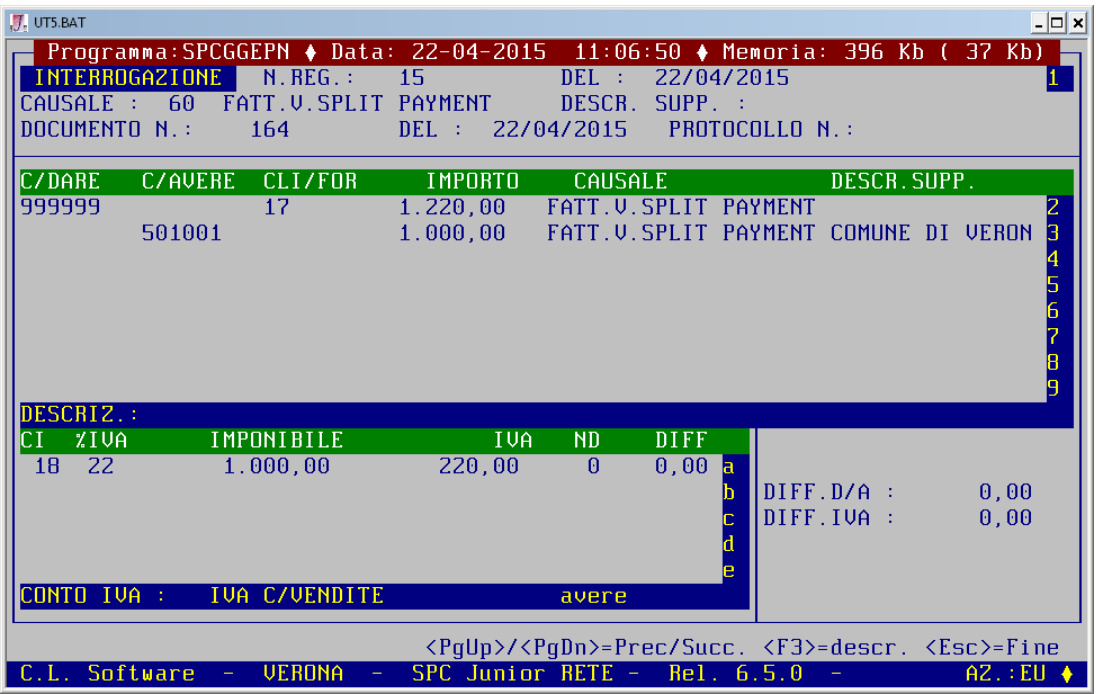

# **Registrazione manuale di un giroconto per stornare l'IVA**

Subito dopo aver registrato la fattura in prima nota è necessario eseguire un giroconto manuale per stornare I<sup>'</sup>IVA (che non sarà mai incassata) dal credito acceso verso il cliente, utilizzando I'apposita causale per il giroconto Split payment.

In questa modo la posizione del cliente e la partita restano aperte solo per I'effettivo importo del netto a pagare. Come contropartita deve essere indicato il conto IVA specifico per lo Split payment, che viene cosi aperto.

La registrazione verrà tipicamente così effettuata:

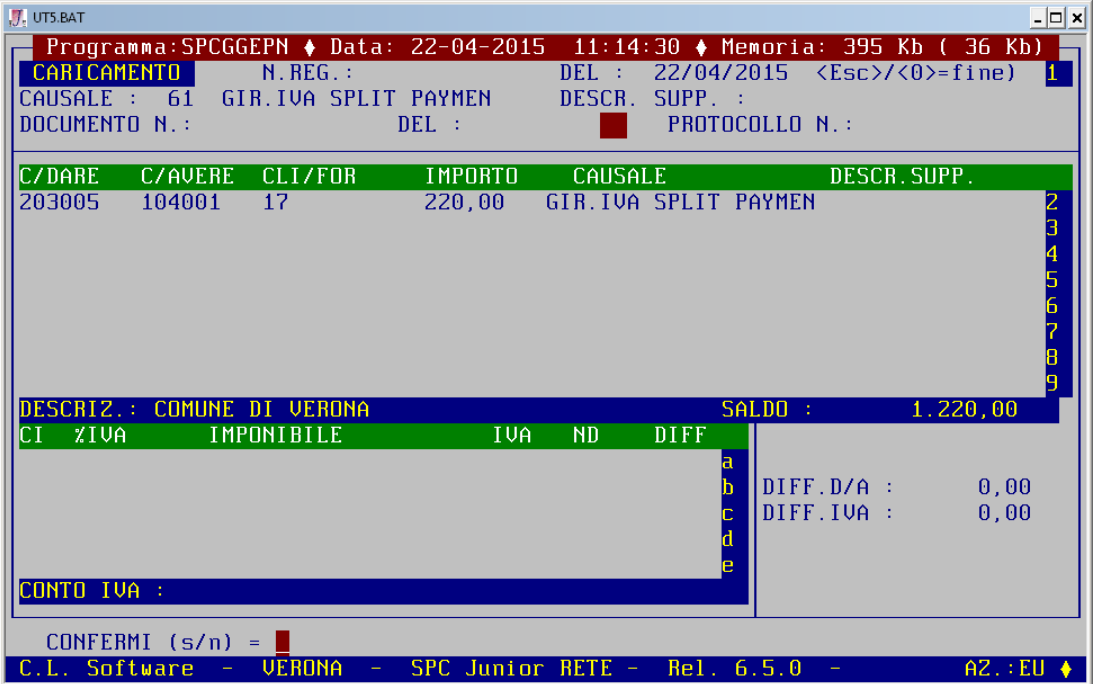

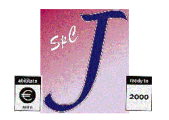

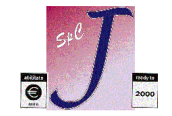

Se la causale è stata predisposta come più sopra indicato, nella registrazione contabile verrà proposto automaticamente il Conto IVA Split payment; viceversa questa va indicato come contropartita. Ecco come si presenta I'estratto conto del cliente (Contabilità→Gestione Partitari→Visualizzazione):

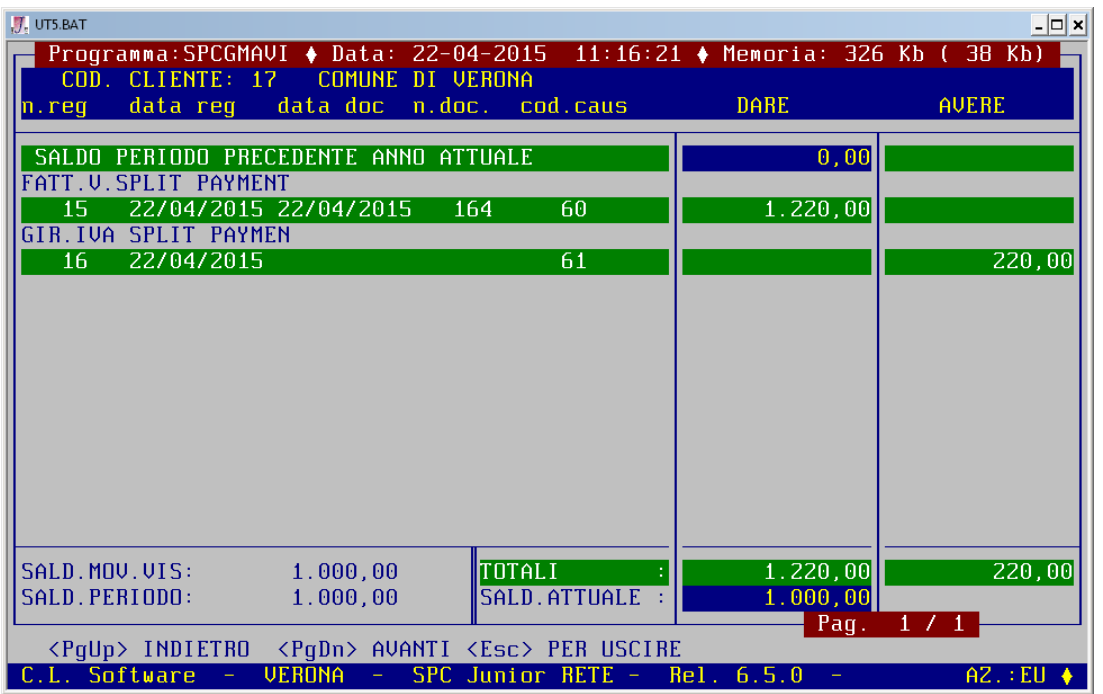

Le successive registrazioni di incasso saranno effettuate con le normali scritture di incasso di fatture ad esigibilità immediata.

#### **Registri IVA**

Le fatture Split payment vengono riportate come tutte le normali fatture di vendita sui Registro IVA del mese/periodo di competenza.

Qualora si siano utilizzati codici IVA appositi, I'imposta relativa alle fatture Split payment è indicata separatamente .

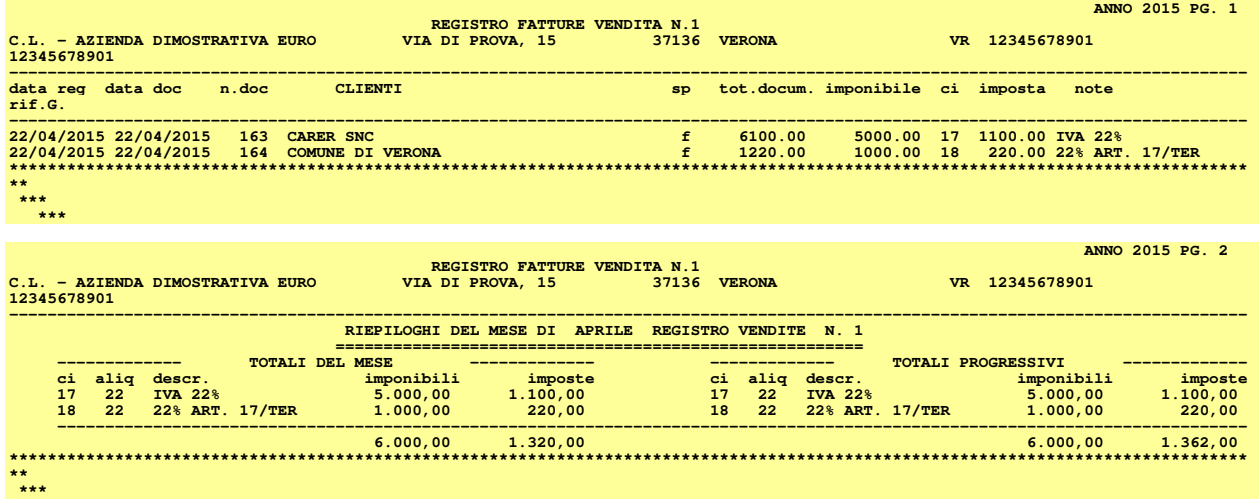

## **Liquidazione IVA**

L'IVA vendite viene esposta a debito nella liquidazione IVA.

Poiché pero questa IVA non è stata incassata e non va versata, occorre **modificare manualmente** la liquidazione per stornare I'IVA a debito derivante dallo Split payment.

Si può procedere nel seguente modo:

- nel programma "Stampa Denuncia IVA" impostare i dati di storno inserendo manualmente I'importo dell'IVA a debito derivante dallo Split payment nel campo "**ULTERIORI DETRAZIONI**"

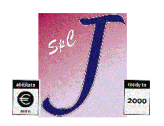

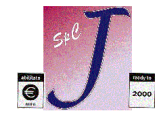

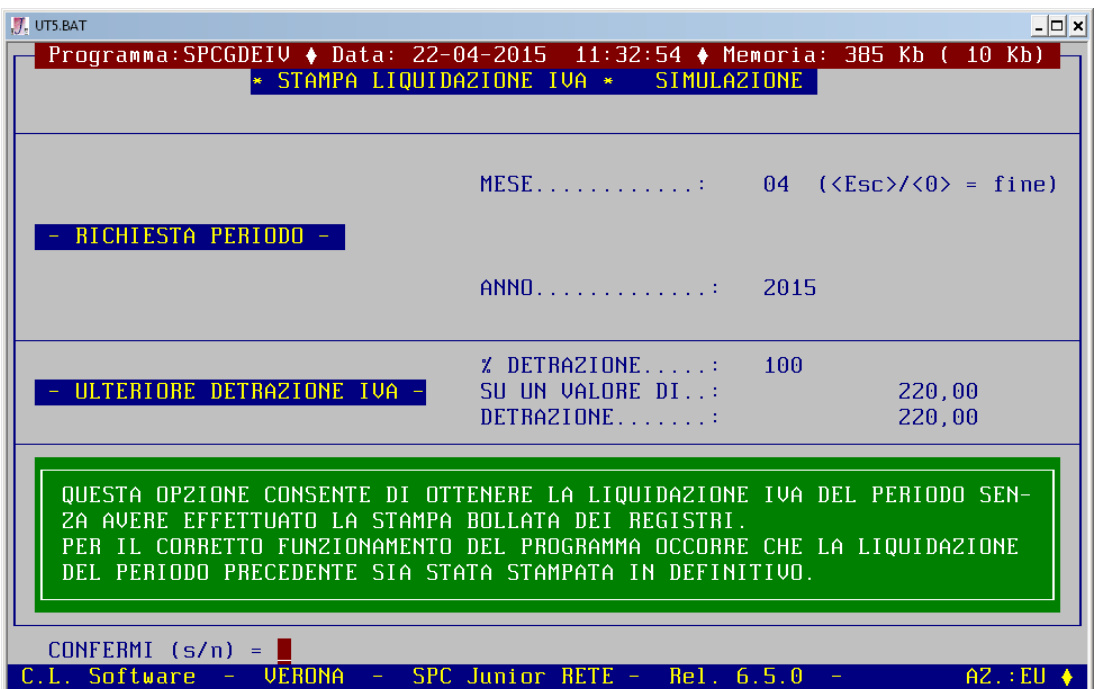

II valore dell'importo da stornare in liquidazione per IVA split payment può essere desunto dai Registri IVA, in corrispondenza dei codici IVA appositi utilizzati, o dal mastrino del conto IVA specifico per lo Split payment.

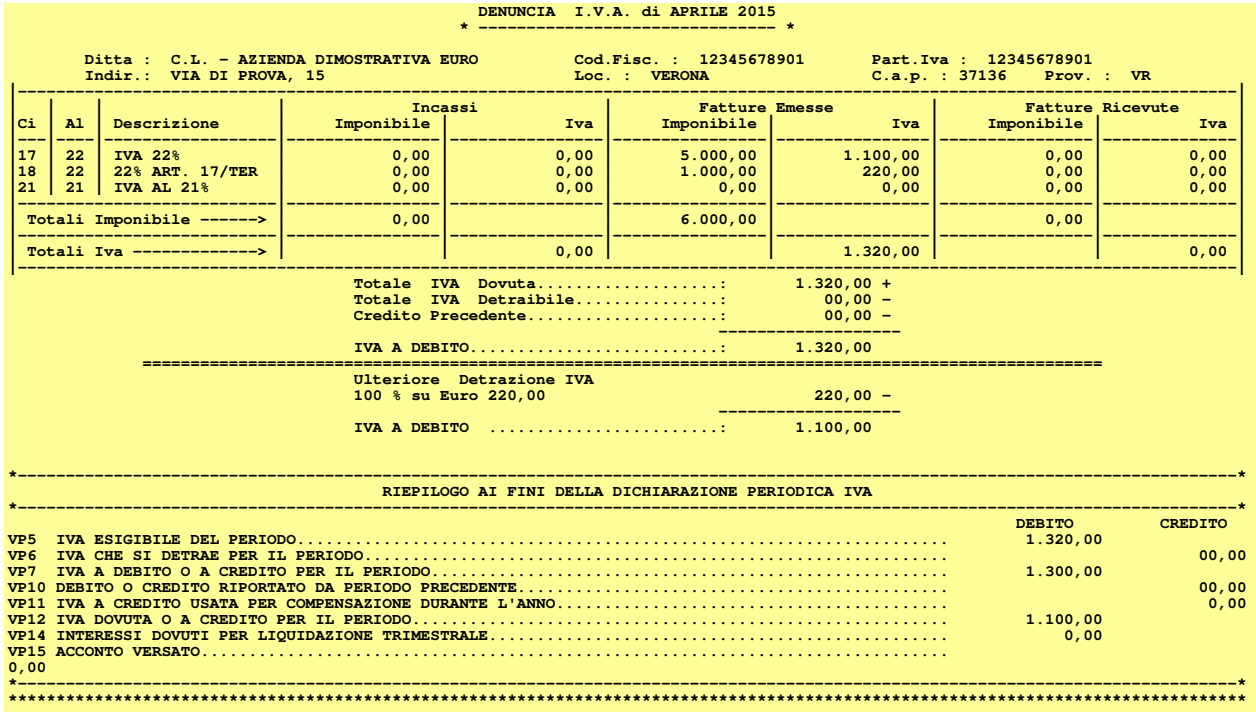

Con la operazione sopra descritte si ottiene la Liquidazione IVA con I'importo da versare corretto, ma con la dicitura non corretta .

A questo punto occorre modificare la dicitura "*100% su Euro ….* " con "*Storno IVA debito da Split Paym. :*".

Questa operazione si può effettuare:

- apportando una correzione manuale semplicemente tirando una riga al di sopra della dicitura errata (che lasci leggere chiaramente la dicitura cancellata) e nell'aggiunta con penna NERA della dicitura

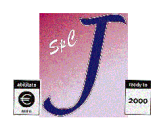

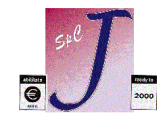

corretta

- oppure stampando il documento su file e modificando il file prima di stamparlo su carta.

#### **Contabilizzazione liquidazione IVA**

Anche nella scrittura di contabilizzazione della liquidazione IVA che viene inserita manualmente a seguito della liquidazione occorre stornare I'importo dell'IVA derivante dallo split payment dall'IVA c/vendite al conto IVA specifico per lo Split payment, che così si chiude.

Per la compilazione si veda I'esempio sotto (caso molto semplificato).

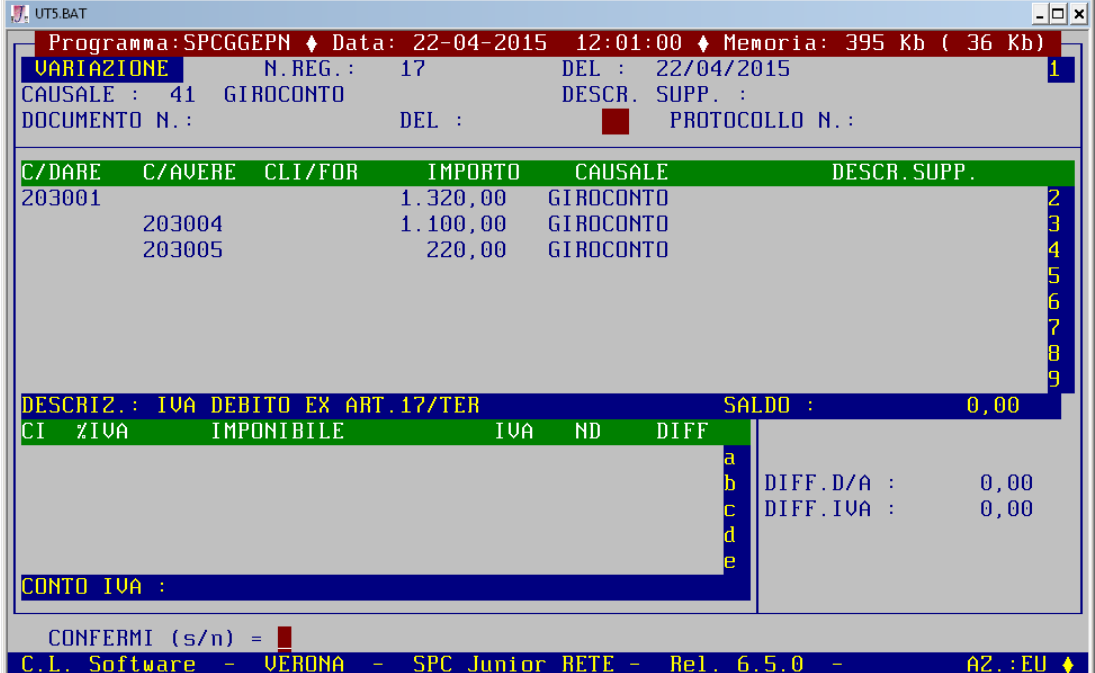

Con questa ultima scrittura il conto IVA specifico per lo Split payment si chiude.

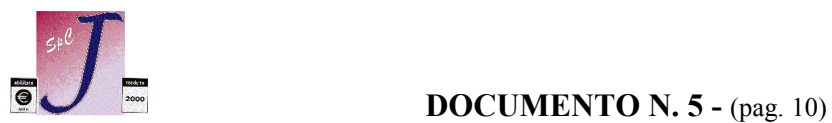

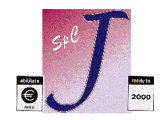